# **SHORETEL USER GUIDE – MOBILITY i-Phone**

#### **Main Menu Bar**

Information regarding and access to status, location, and settings

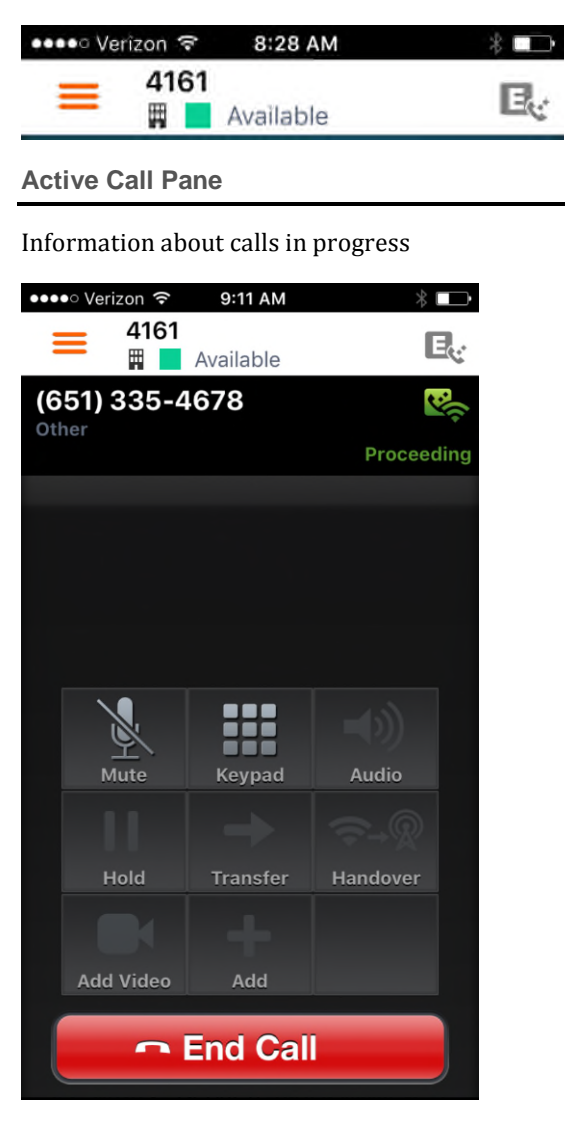

#### **Main Menu Bar**

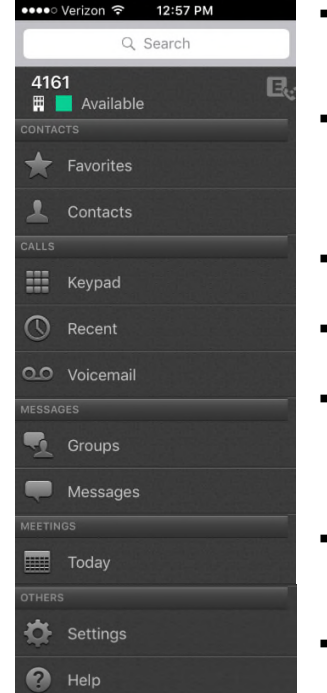

- **Favorites** Mark Contacts for easy access **Contacts** – Click for more information, to call, email or IM **Keypad** – Brings
- up Dialer **Recent** – Shows
- call History **Voicemail** –
- Access New or Saved voice messages **Messages** – Shows Instant Messages
	- **Today** Access Calendar items of

the day. Directly dial into conferences by selecting join.

#### **Video**

If permissions allow, start a video call by pressing

#### **Instant Messaging**

If permissions allow, Instant Messaging is enabled

- Click on a contact
- Press

#### **Status & Location**

Set presence status and location. Reassign extension to different devices. Change Availability State

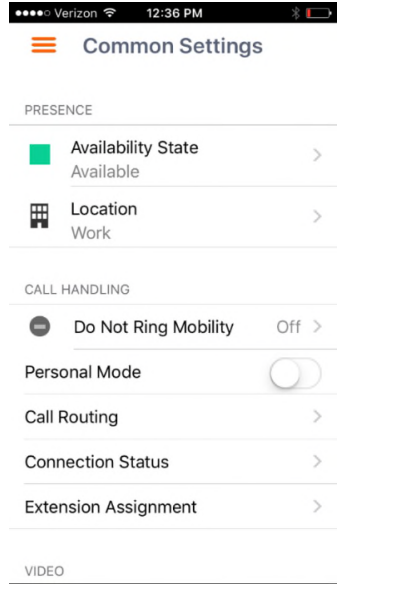

#### **Settings**

Preferences

 Set preferences for call handling, data and call routing, presence/IM, voicemail, calendar and video

#### Advanced

.

 View device's configurations, access calendar settings, communicator, setup, provisioning, and troubleshooting

#### **Call Information**

#### Placing a Call

Dial using the Keypad

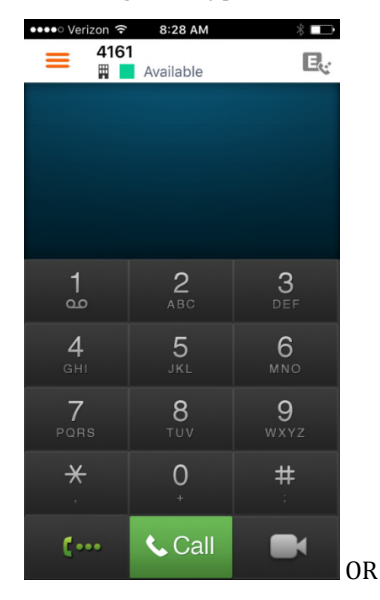

■ Select a contact from the Contacts Tab

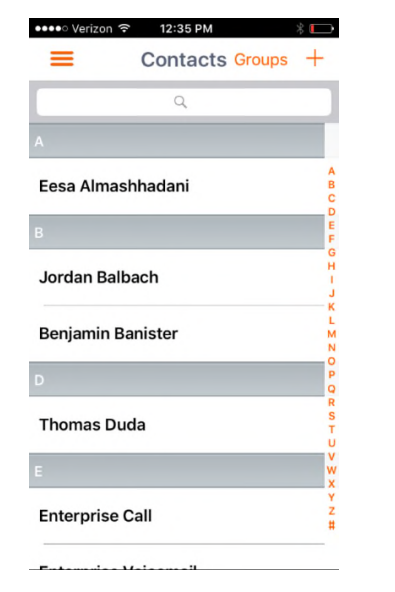

### Answering a Call

When there is a call coming in, press answer or decline

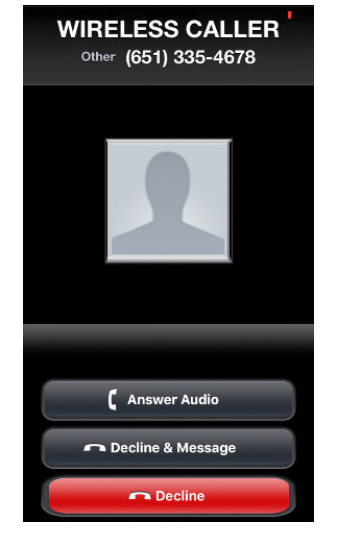

#### Ending a Call - End Call  $Press$

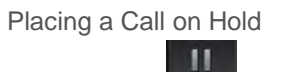

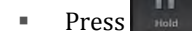

#### Removing a Call from Hold

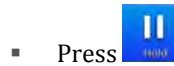

**Switching between Calls** 

Select desired caller (after selecting one caller, other is automatically placed on hold) [Active call, hold call]

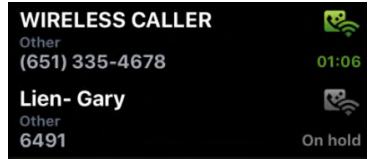

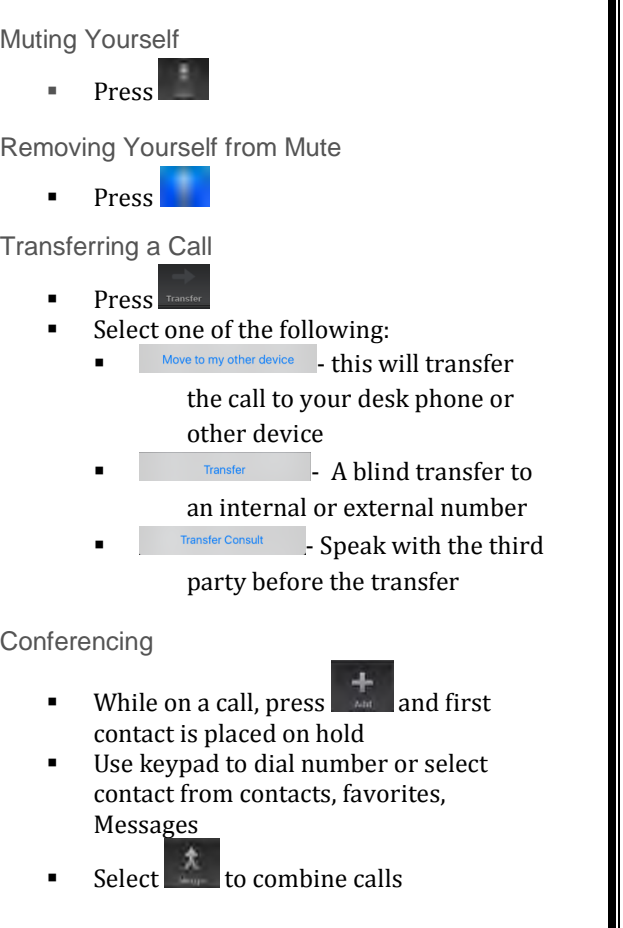

## **Training Links:**

http://www.loffler.com/support/training/voicesolution-training/shoretel-online-trainingmaterials/

# **LOFFLER**